# **Transcript Request Process**

### **Montgomery Blair High School**

**2017-2018**

#### **Transcript Request Deadlines**

College transcript requests should be submitted at least one calendar month (30 days) prior to an application deadline. The **first** day the Registrar's Office will accept transcript requests is **Monday, September 18th.**

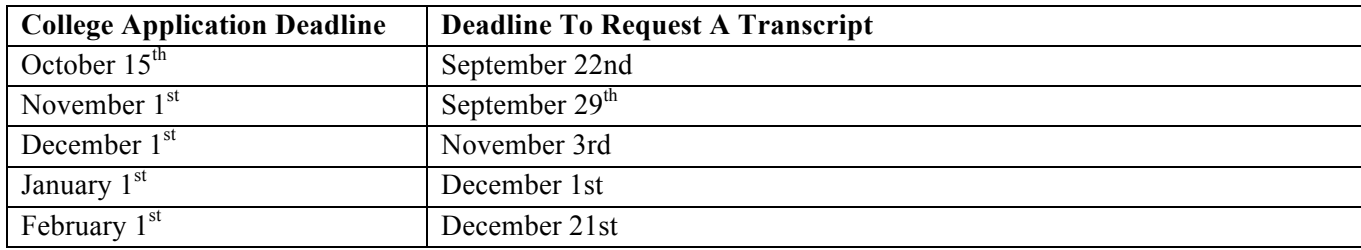

#### **Steps for Requesting a Transcript & Recommendation Letter**

Blair is able to send electronic transcripts to colleges and universities. Students will make transcript requests electronically via Naviance/Family Connections + submit the transcript request form to the Registrar. The Registrar sends transcripts and letters of recommendation electronically and will mail those for colleges that do not accept transcripts electronically. Keep in mind that you can request transcripts all at once or one at a time.

٦

Г

 $\top$ 

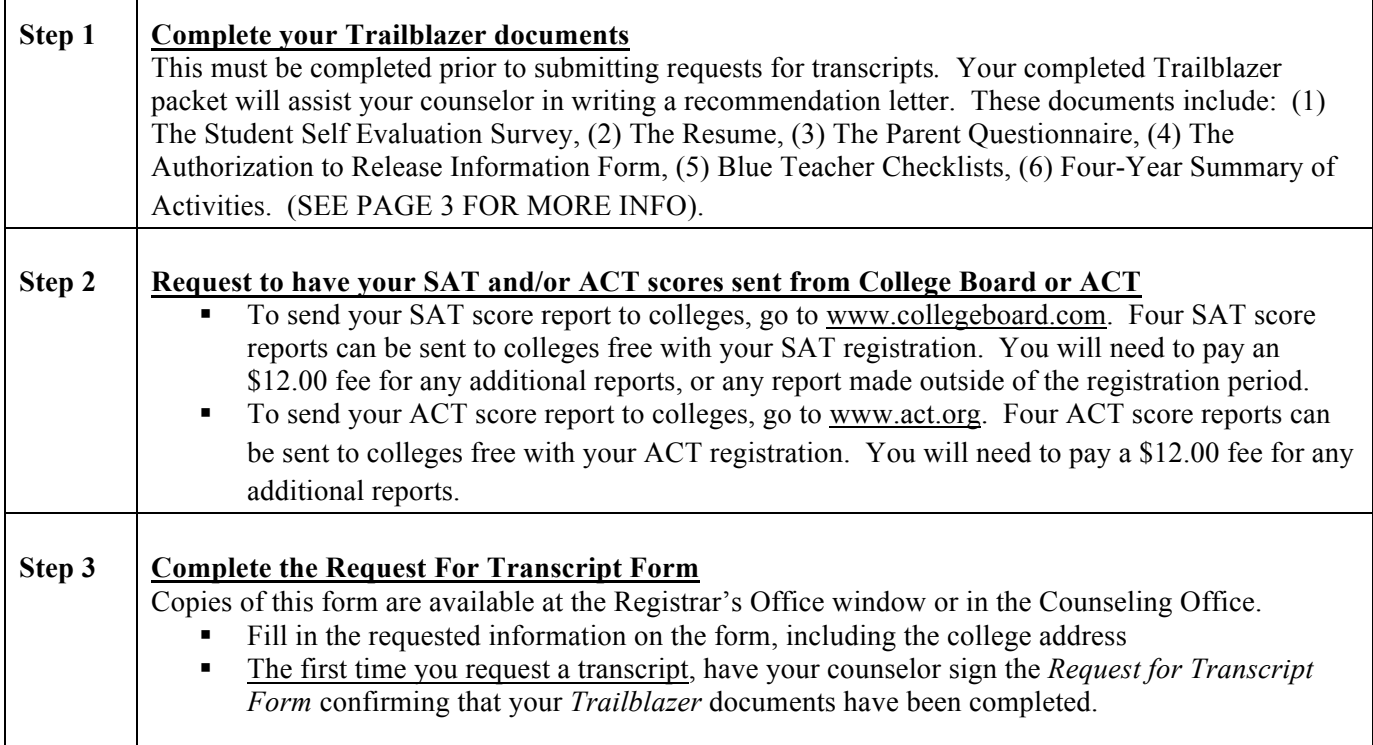

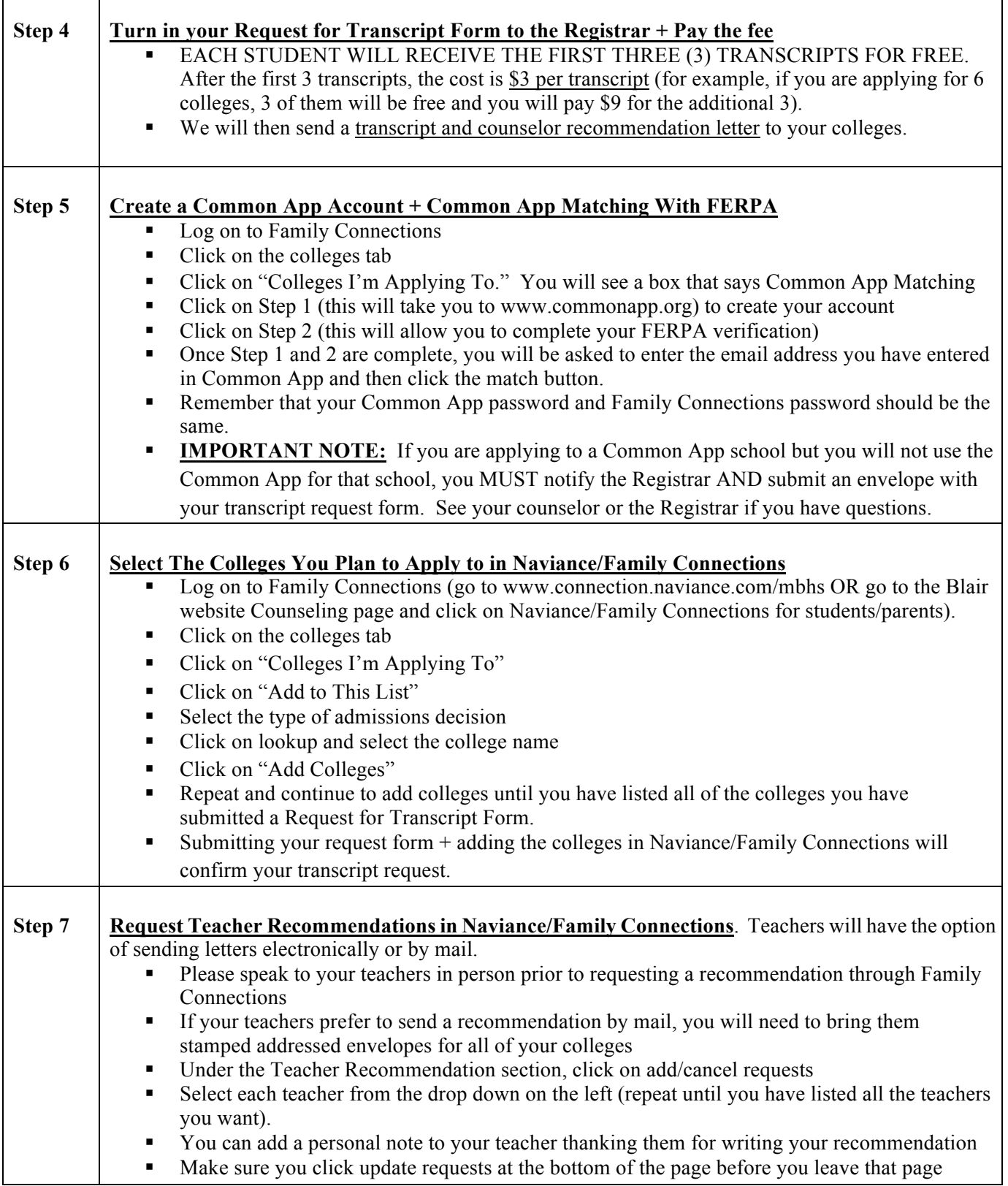

#### *If you have questions about the Transcript Request Process, see your Counselor or the Registrar. If you need access to a computer to enter your transcript request, visit the Career Center or Media Center during lunch or after school to use a computer.*

## **How To Complete Your Trailblazer College/Career Planning Documents**

The following items MUST be completed before you will be able to request a Transcript & College Letter of Recommendation.

#### **Student Self-Evaluation Survey (Online)**

 $\triangleright$  Log on to your Family Connection account, go to www.connection.naviance.com/mbhs If you do not have an account or you do not remember your username/password, go to the Career Center to

get your account activated. Ø Click on the "**About Me**" tab

- Ø Click on "**Trailblazer Student Self Evaluation Survey,**" on the left side of screen, under the heading "**Surveys to Take**."
- $\triangleright$  Answer all questions as completely as possible. If a question does not pertain to you, write in N/A. The answers you provide will help guide your counselor as they prepare to write your college letter of recommendation.

#### **Resume (Online)**

- $\triangleright$  Log on to your Family Connection account, go to www.connection.naviance.com/mbhs If you do not have an account or you do not remember your username/password, go to the Career Center to get your account activated.
- Ø Click on the "**About Me**" tab
- Ø Click on "**Resume**," under the heading "**Interesting Things About Me**."
- Ø Fill in the information about you for each section, using the drop-down menu titled "**Add A New Entry."** Use the "**Tips**" window to the right to assist you in creating your resume. Building a resume will help you and your counselor keep track of your achievements, awards, and activities.
- $\triangleright$  If you already have a resume, you may print out a copy for your counselor rather than completing the online resume

#### **Parent Questionnaire (Online/Parent Fills Out)**

 $\triangleright$  Log on to your Family Connection account, go to www.connection.naviance.com/mbhs If you do not have an account or you do not remember your username/password, go to the Career Center to

get your account activated. Ø Click on the "**About Me**" tab

- Ø Click on "**Parent Questionnaire**." On the left side of screen, under the heading "**Surveys to Take**."
- $\triangleright$  Have YOUR PARENT answer all questions as completely as possible. The answers you provide will give your student's counselor a unique perspective of who they are outside of school.

#### **Authorization to Release Records (For Parent + Student To Sign)**

- $\triangleright$  Complete the requested information on the form and return it to the Registrar's Office.
- Ø Remember, this form must be completed before MBHS can send anything to any college or university.

#### **Blue Teacher Checklists (Give To Teachers)**

- $\triangleright$  Give the Blue Teacher Checklists to two (2) teachers that will be able to tell us something about you.
- $\triangleright$  Teachers will return this form directly to your counselor.
- $\triangleright$  This will allow counselors to have information from teachers about you as a student.

#### **Four-Year Summary of Activities (Form To Fill Out)**

- $\triangleright$  Complete each section of the form to provide information about your school-related and non-school related activites.
- $\triangleright$  Return the completed form to your counselor